# *"Diseño, Simulación y Análisis de un Vehículo Ferroviario en ADAMS/Rail Softaware"*

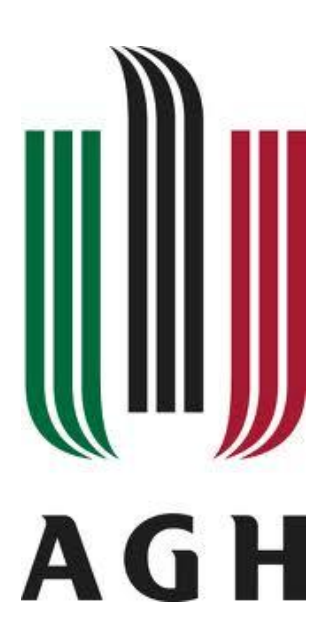

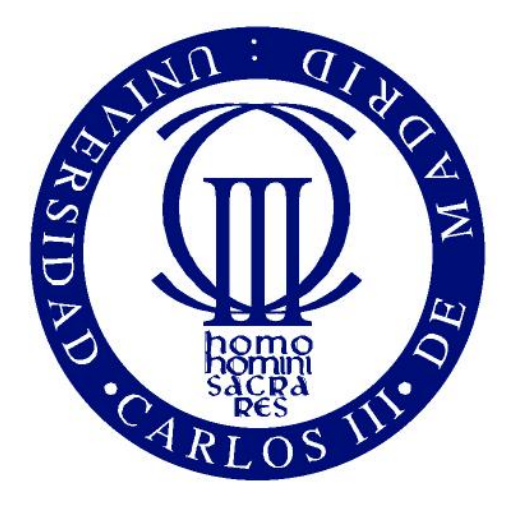

## **BEATRIZ TENA VILLAR**

Supervisor: Dr. Tadeusz Uhl Cotutora: Ana Muñoz Sanchez

# <span id="page-1-0"></span>ÍNDICE

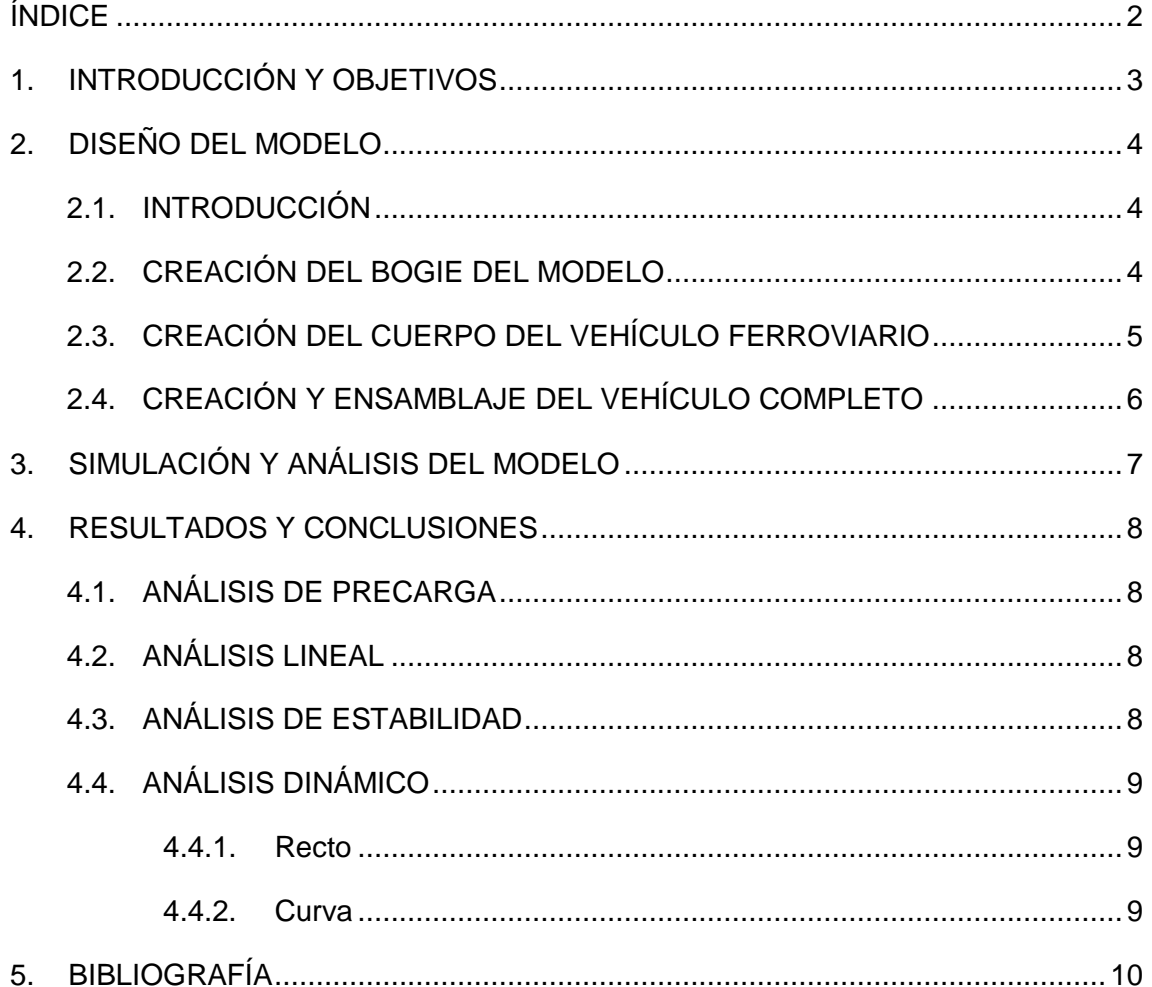

## <span id="page-2-0"></span>**1. INTRODUCCIÓN Y OBJETIVOS**

El diseño óptimo de un vehículo ferroviario es uno de los sistemas dinámicos más complicados en la ingeniería.

Es importante hacer un buen diseño, simulación y análisis de un modelo si se quiere mejorar, por ejemplo, los parámetros de ferrocarril con el fin de hacerlo más cómodo para los pasajeros, ampliar la velocidad o disminuir la contaminación.

Es útil el uso de una plantilla o modelo a la hora de la investigación de este tipo de proyectos: es mucho más barato, más fácil y más rápido que hacerlo que con un modelo real.

Los objetivos de este proyecto, como el título nos indica, en primer lugar, es el diseño de una plantilla y después, realizar algunas simulaciones. Para realizar este proyecto se utilizará el software ADAMS / Rail.

En este Proyecto de fin de carrera se ha utilizado un software llamado ADAMS / Rail, para crear el diseño, realizar las simulaciones y el estudio del análisis. Este software es utilizado para este tipo de proyectos. ADAMS / Rail es un entorno especializado para vehículos ferroviarios de modelado, que le permite crear prototipos virtuales de vehículos ferroviarios, y analizar estos prototipos virtuales al igual que se analizan los prototipos físicos.

Se llevará a cabo en primer lugar la simulación de la precarga, después se realizará la simulación lineal, y a continuación la simulación de Estabilidad y simulación dinámica. Una vez realizado el diseño y las simulaciones correspondientes, se hará un análisis de los resultados obtenidos.

Por último, es bueno recordar el objetivo académico que ha sido aprender cómo diseñar un vehículo ferroviario, encontrar la manera de extraer los resultados y conclusiones de las simulaciones y, por último pero no menos importante, cómo utilizar y manejar el programa ADAMS / Rail Software.

## <span id="page-3-0"></span>**2. DISEÑO DEL MODELO**

Este capítulo ha sido escrito con la ayuda de la referencia [6].

#### <span id="page-3-1"></span>**2.1.INTRODUCCIÓN**

Para crear un modelo en Adams / Rail, se deben definir los distintos subsistemas que forman. Estos subsistemas pueden ser creados por el usuario, utilizando el modo de creación de plantillas, o puede utilizar plantillas predefinidas para el programa, facilitando el uso de este software.

Adams / Rail es una herramienta adecuada para estudiar y comprender el comportamiento del modelo, lo que facilita el intercambio de componentes de diferentes propiedades, es decir, buscando de esta manera, la mejor solución posible, por tanto, ADAMS / Rail permite:

- Mejorar el diseño antes de construir el prototipo físico.
- Analizar los cambios de diseño mucho más rápido y a menor costo con prototipos físicos.

## <span id="page-3-2"></span>**2.2.CREACIÓN DEL BOGIE DEL MODELO**

Para la construcción del bogie, hay que ir construyendo poco a poco cada una de sus partes, introduciendo los parámetros correspondientes.

En la siguiente figura se muestra el bogie creado. Es posible ver que todos los elementos están situados en la posición correcta, también decir que, se ha elegido un color para cada elemento con el objetivo de una mejora diferencia entre ellos para poder localizarlos rápidamente en el supuesto caso de error o de querer modificarlos por algún motivo.

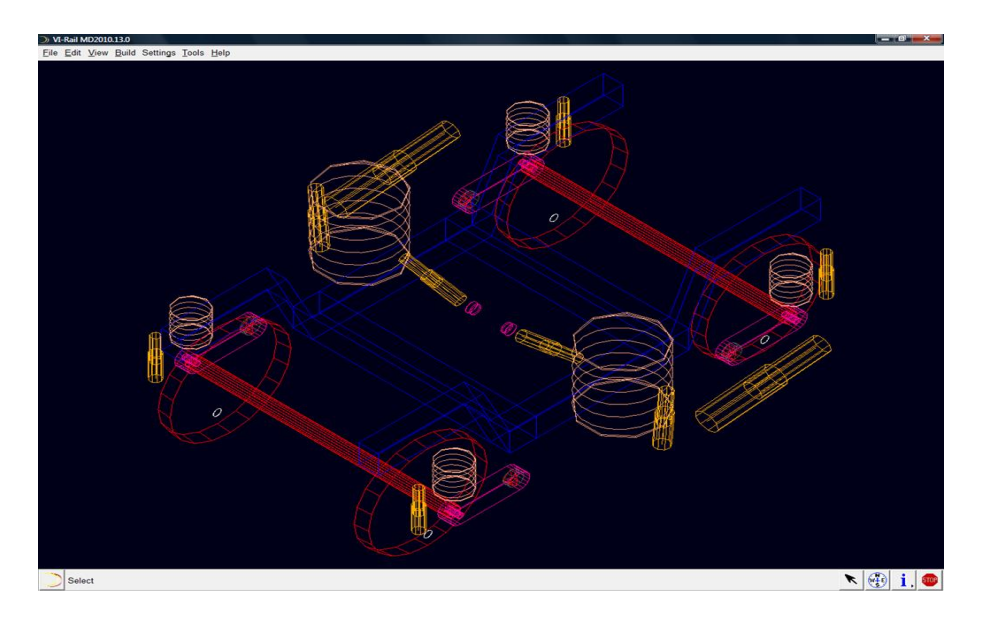

**Figura 1. Modelo del bogie**

## <span id="page-4-0"></span>**2.3.CREACIÓN DEL CUERPO DEL VEHÍCULO FERROVIARIO**

ADAMS / Rail crea el vagón de tal forma que se tiene la misma ubicación que el marco de referencia, y establece la orientación a 0 º, 0 º, 0 º.

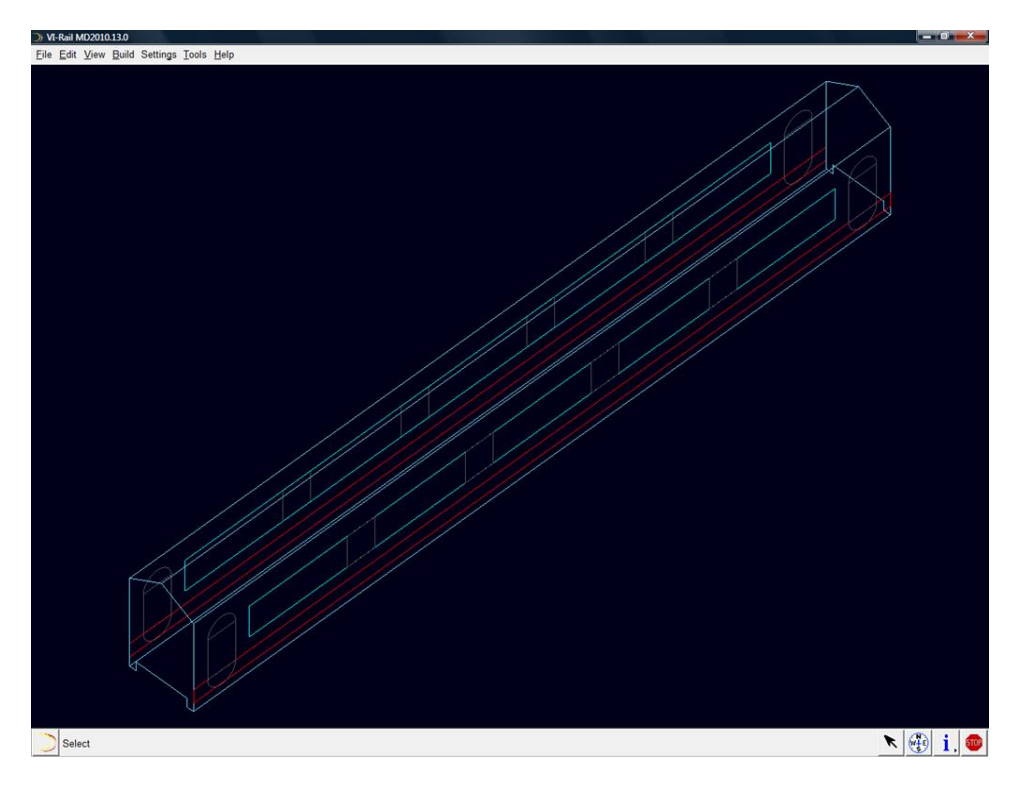

A continuación se puede observar el cuerpo del tren que ha sido construido:

**Figura 2. Plantilla del cuerpo**

### <span id="page-5-0"></span>**2.4.CREACIÓN Y ENSAMBLAJE DEL VEHÍCULO COMPLETO**

En este capítulo es posible crear un carril completo de ensamblaje de vehículos. Utilizando ADAMS / Rail, se pueden agrupar los subsistemas por separado en un ensamblado. En este grupo se simplifica la apertura y el ahorro de los subsistemas. Se construye un ferrocarril que contiene lo siguiente:

- Bogie delantero y trasero
- Cuerpo del vehículo ferroviario

Finalmente, se puede ver el montaje del vehículo completo. Esta vista es una vista isométrica, con este punto de vista es posible ver todos los elementos creados, tanto bogies (delantero y trasero) como la carrocería del vehículo. También se puede demostrar el montaje realizado.

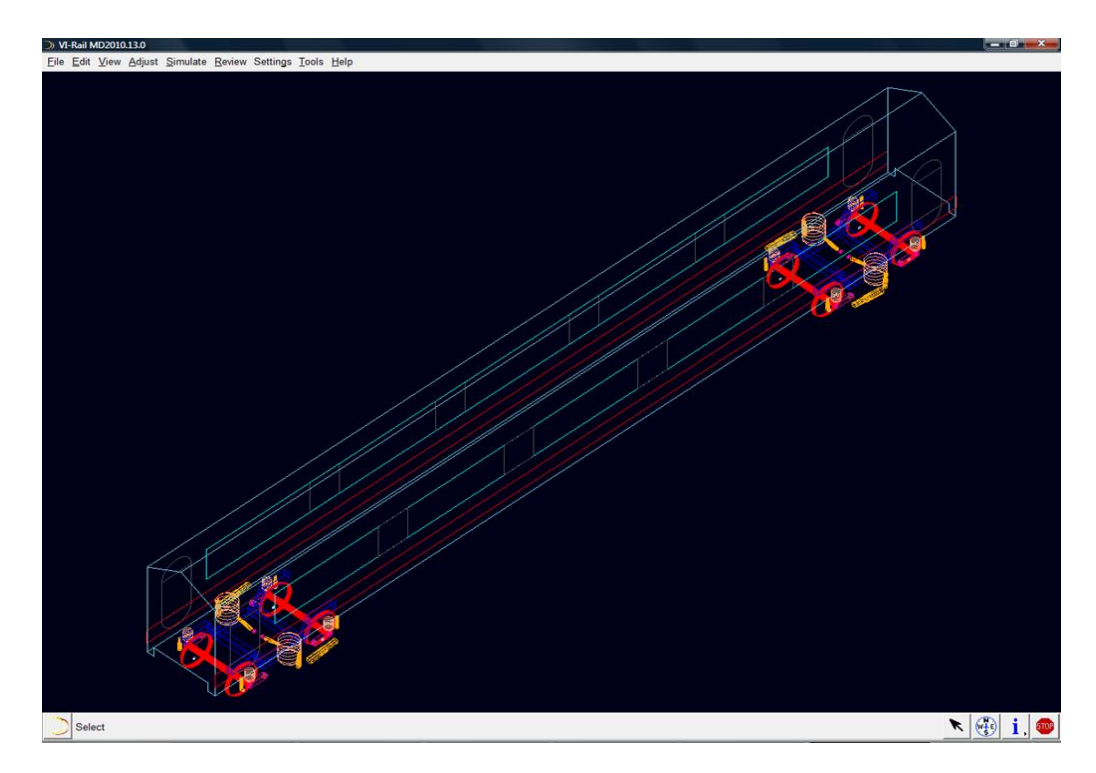

**Figura 3. Vehículo completo ensamblado**

## <span id="page-6-0"></span>**3. SIMULACIÓN Y ANÁLISIS DEL MODELO**

En este capítulo han sido utilizadas las referencias [9] y [10].

Una vez que se crea el modelo de ensamblaje, con ADAMS / Rail es posible simular y analizar prototipos virtuales.

Los principales análisis que se puede hacer con el programa son:

- **Análisis de la precarga**: Se utiliza para entender las fuerzas de la precarga de la suspensión del vehículo, por lo tanto, a menudo se utiliza para comprobar que las fuerzas aplicadas son iguales a las obtenidas tras el análisis de ejecución estática.
- **Análisis lineal**: Este análisis se utiliza para calcular los modos propios de vibración de los vehículos ferroviarios para esto, el programa restringe el movimiento de las ruedas y las ruedas con respecto a tierra por juntas fijas.
- **Análisis de estabilidad**: Permite estudiar la estabilidad del conjunto, mediante el análisis de diferentes velocidades y configuraciones de contacto rueda-carril. Esta información puede ser usada para determinar la velocidad crítica del vehículo.
- **Análisis dinámico**: Es posible utilizar el análisis dinámico para determinar el comportamiento de la curva, el descarrilamiento, el estudio de la estabilidad y comodidad.

Una vez realizadas las simulaciones apropiadas, es necesario utilizar un software llamado ADAMS / postprocesador, con este software se puede ver gráficos, así como trabajar con ellos.

## <span id="page-7-0"></span>**4. RESULTADOS Y CONCLUSIONES**

## <span id="page-7-1"></span>**4.1.ANÁLISIS DE PRECARGA**

En vista de los resultados, se puede decir que las masas están distribuidas simétricamente y por lo tanto, el vehículo es simétrico. Esta conclusión es útil, si se desea calcular algo es necesario eliminar el efecto de la asimetría en la obtención de los desplazamientos.

#### <span id="page-7-2"></span>**4.2.ANÁLISIS LINEAL**

Los primeros 23 valores de este análisis corresponden a los modos de vibración rígida, esto significa que el vehículo está en movimiento como un cuerpo rígido. Los modos restantes corresponden a valores propios de la propia vibración.

Los modos inestables de la vibración son los que tienen el valor propio parte real positiva. En este caso, no hay ninguno con parte real positiva, por lo que, todos ellos están estables.

La frecuencia del modo de debe ser superior a 0,5 Hz, de lo contrario se corre el riesgo de un movimiento no deseado. La frecuencia de los modos de carrocería debe estar entre 15 y 30%. Este valor objetivo suele ser difícil de alcanzar para todos los modos propios de carrocería. Para valores ligeramente por debajo del 15% también son aceptables.

### <span id="page-7-3"></span>**4.3.ANÁLISIS DE ESTABILIDAD**

Cuando el coeficiente de amortiguamiento es menor que cero, el sistema se vuelve inestable. A esta velocidad se le llama velocidad crítica.

Fue posible ver en el análisis de los resultados que la velocidad crítica es de alrededor de 340 m / s.

El gráfico correspondiente al estudio de la frecuencia natural muestra una zona que cruza la línea de puntos vertical en el origen. Estos puntos se corresponden con una frecuencia natural de aproximadamente 3 Hz, que produce la inestabilidad.

#### <span id="page-8-0"></span>**4.4.ANÁLISIS DINÁMICO**

En cada gráfico se pudo ver que los dos bogies (delantero y trasero) tiene el mismo comportamiento.

#### **4.4.1. Recto**

<span id="page-8-1"></span>El análisis muestra que la velocidad y la longitud crecen con el tiempo Sin embargo, la velocidad angular crece muy rápido en pocos segundos y se estabiliza después.

#### **4.4.2. Curva**

<span id="page-8-2"></span>El comportamiento de la velocidad angular es similar al análisis de recta, crece muy rápido y después más o menos se estabiliza. También es posible la verificación de que el ángulo de desplazamiento crece con el tiempo.

Es importante decir que es en los gráficos se observa que no hay irregularidades.

La fuerza longitudinal en las ruedas tiene un crecimiento muy rápido en pocos segundos y luego esta fuerza se estabiliza.

El gráfico de la fuerza lateral muestra el comportamiento de la fuerza de las ruedas laterales en función del tiempo. En primer lugar, se reduce, después, crece y vuelve a disminuir una pequeña cantidad. Es importante decir que a medida que pasa el tiempo hay una diferencia de fuerza entre los ejes delanteros y traseros de los bogies, la fuerza del bogie trasero es más grande que la delantera.

Por lo tanto, es posible concluir que los resultados son muy buenos, significa que los parámetros elegidos son correctos y por tanto se ha realizado un buen diseño del ferrocarril.

## <span id="page-9-0"></span>**5. BIBLIOGRAFÍA**

**PÁGINAS WEBS::**

[1] $\rightarrow$  <http://www.portalplanetasedna.com.ar/ferrocarril.htm>

 $[2] \rightarrow$ <http://www.moorerail.com/site/>

[3] $\rightarrow$ [http://personales.com/espana/madrid/Mediosdetransprote/HISTORIAYORI](http://personales.com/espana/madrid/Mediosdetransprote/HISTORIAYORIGEN.HTM) [GEN.HTM](http://personales.com/espana/madrid/Mediosdetransprote/HISTORIAYORIGEN.HTM)

[4] [http://maps.thefullwiki.org/Pantograph\\_\(rail\)](http://maps.thefullwiki.org/Pantograph_(rail))

[5]→<http://en.wikipedia.org/wiki/InterCityExpress>

## **BIBLIOGRAFÍA ESCRITA:**

[6]→ Tutorials of ADAMS/Rail

[7] Mater Thesis: "*Análisis mediante elementos finitos / matlab de la interacción dinámica pantógrafo – catenaria*". Héctor Borreguero Baños. (September 2010).

[8]→Master Thesis: "Estudio del comportamiento en curva del bogie Y25". Rubén Manzaneque Castellanos. (October 2010).

[9]→Doctoral Thesis: "*Parametrización del gálibo de material ferroviario*". Julio Álvarez Rodríguez. (2006)

[10] Simon Iwnicki. "*Manual de la Dinámica del vehículo Ferroviario*"